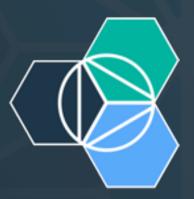

# - IBM Bluemix Introduction

Jeffrey Liu Senior Software Engineer liuch@tw.ibm.com IBM

http://www.bluemix.net

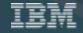

## Innovation is the new currency

"Two guys in a Starbucks can have access to the same computing power as a Fortune 500 company."

Jim Deters Founder, Galvanize

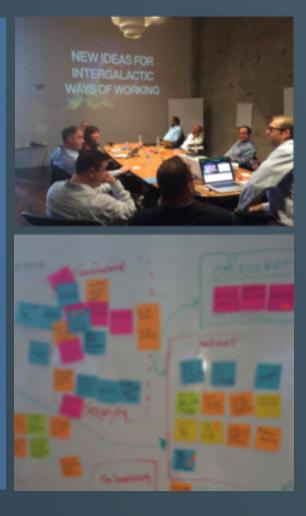

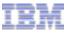

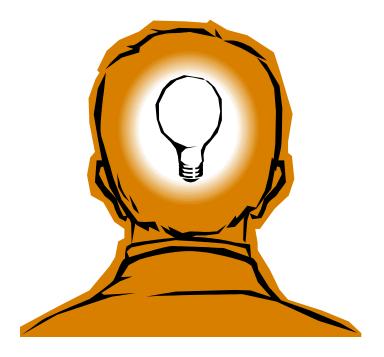

The next billion dollar idea starts with a single developer.

That developer starts with a single line of code

#### Translates into an application development environment that...

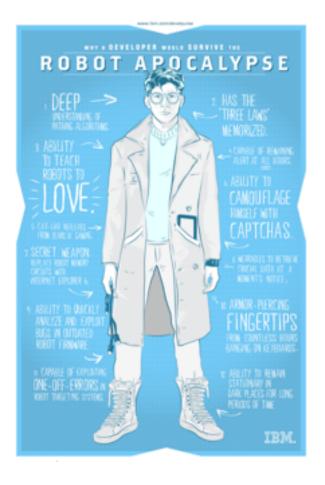

Brings the best of born-on-the-cloud development without leaving behind enterprise data and services

Combines the flexibility of a platform as a service (PaaS) with existing suites of software as a service (SaaS)

Offers freedom of choice to use any software or open technologies

Scales from a single developer to global teams

Enables a massive and open ecosystem built on open standards

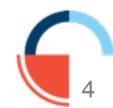

# What is an API ? API Economy ?

https://www.youtube.com/watch?v=s7wmiS2mSXY

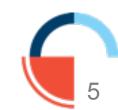

# API Economy

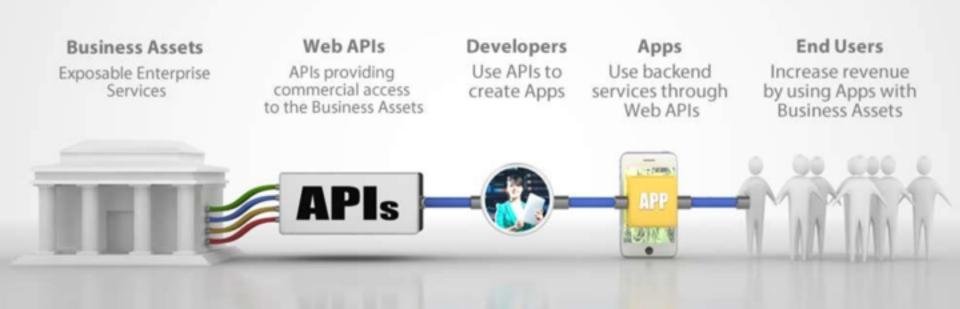

#### **The API Economy**

Where companies [providers] expose their (internal) digital business assets or services in the form of (Web) APIs to third parties [consumers] with the goal of unlocking additional business value through the creation of new assets

#### Watson APIs, just list a few..

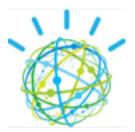

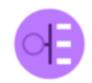

Concept Expansion BETA Maps euphemisms or colloquial terms to more commonly understood phrases

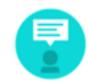

Message Resonance BETA Communicate with people with a style and words that suits them

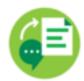

Speech to Text BETA Transcribes English speech to text with low latency

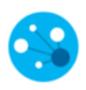

Concept Insights BETA

Explores information based on the concepts behind your input, rather than limiting investigation to findings based on traditional

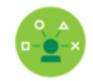

Personality Insights GA Enables deeper understanding

of people's personality characteristics, needs, and values to help engage users on

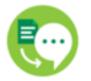

Text to Speech BETA Synthesizes natural-sounding speech from English or Spanish text

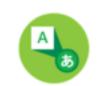

Language Identification BETA Identifies the language in which text is written

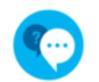

Question and Answer BETA Direct responses to user inquiries fueled by primary document sources

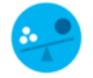

Tradeoff Analytics BETA

Helps users make better choices to best meet multiple conflicting goals, combining smart visualization and

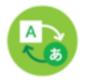

Machine Translation BETA Globalize on the fly. Translate text from one language to another

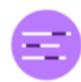

Relationship Extraction BETA Intelligently finds relationships

between sentence components (nouns, verbs, subjects, objects, etc.)

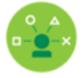

#### User Modeling

Improves understanding of people's preferences to help engage users on their own terms

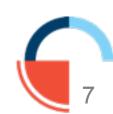

APIs - the building blocks for apps

Application Programming Interface

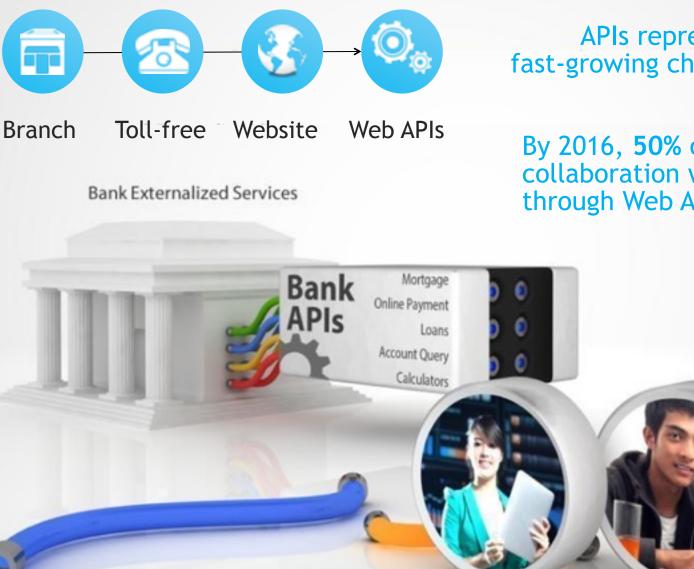

APIs represent a new, fast-growing channel opportunity

By 2016, **50%** of B2B collaboration will take place through Web APIs

Developers

API Economy Mobile App Assembly

**Expose digital** IBM business assets Watson APIs **Cloud Provisioning** and services to Xtify unlock Mobile App Assemblers additional **Developers & Partners** Insurance Life business value APIs Home Auto cars.com Claims Mortgage Bank New Customers **Online Payment** APIs Loans Account Query Calculators 0000 Auto Dealer Price Availability APIs Location Configuration Address **Map Provider** Zillow.com Locator APIs Weather Traffic

Providers

Consumers

**API Economy** 

Value Chain:

#### **APIs & Hackathon Starter Kit**

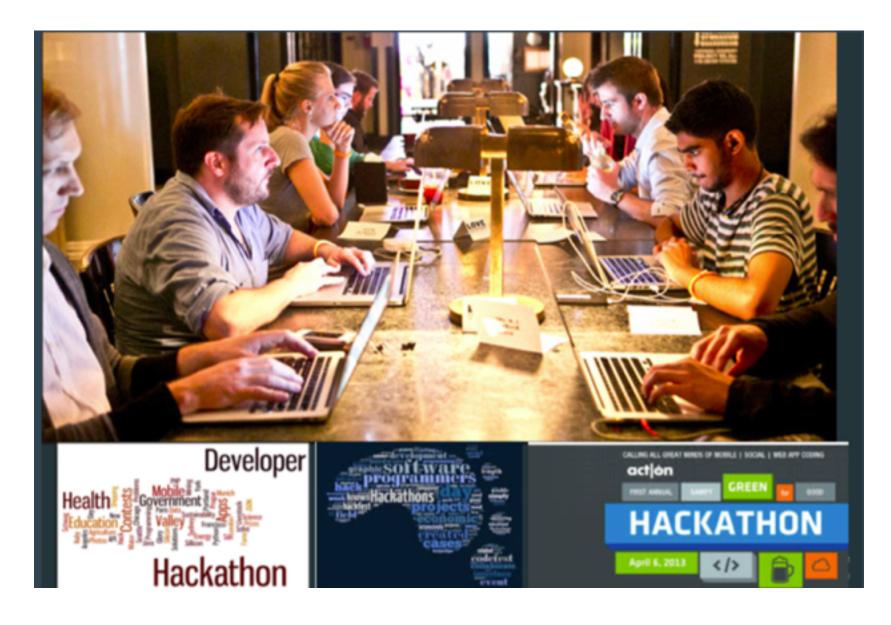

### Cloud opens up new possibilities for developers

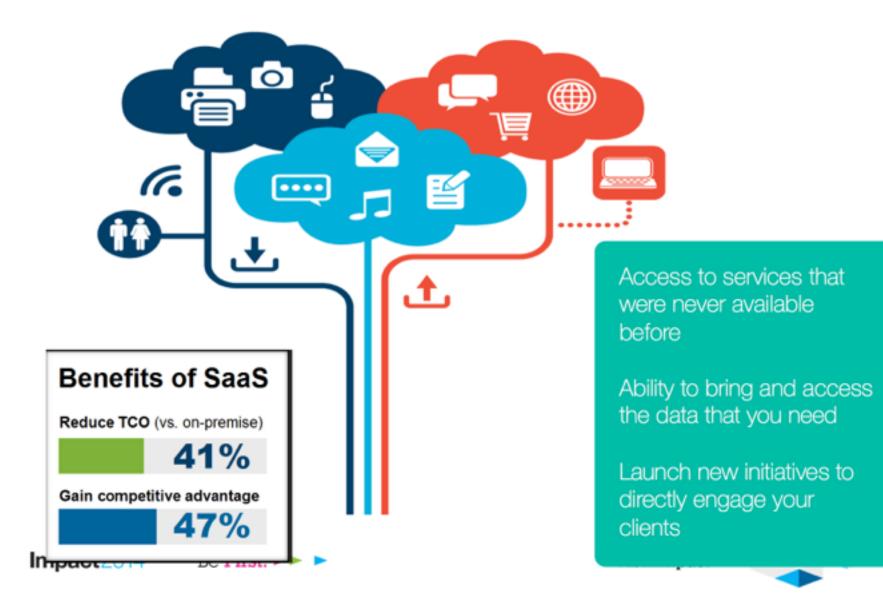

An open platform-as-a-service (**PaaS**). The system supports **multiple** frameworks, **multiple** application infrastructure services and deployment to **multiple** clouds.

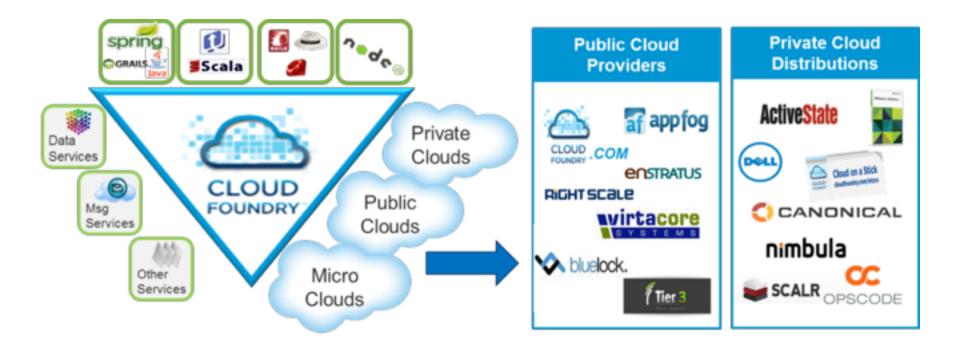

Making Multi-Cloud a Reality

### **IBM Cloud computing layers**

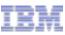

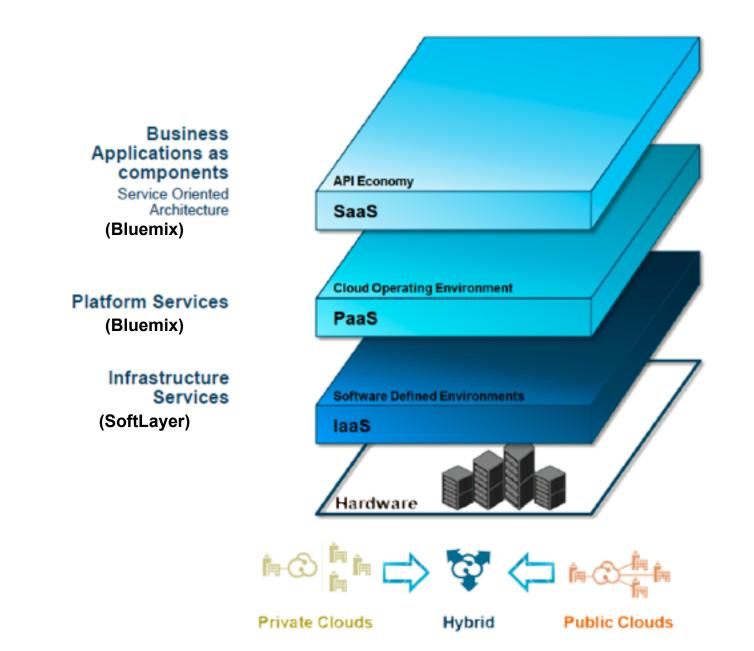

### What is Bluemix? How it works?

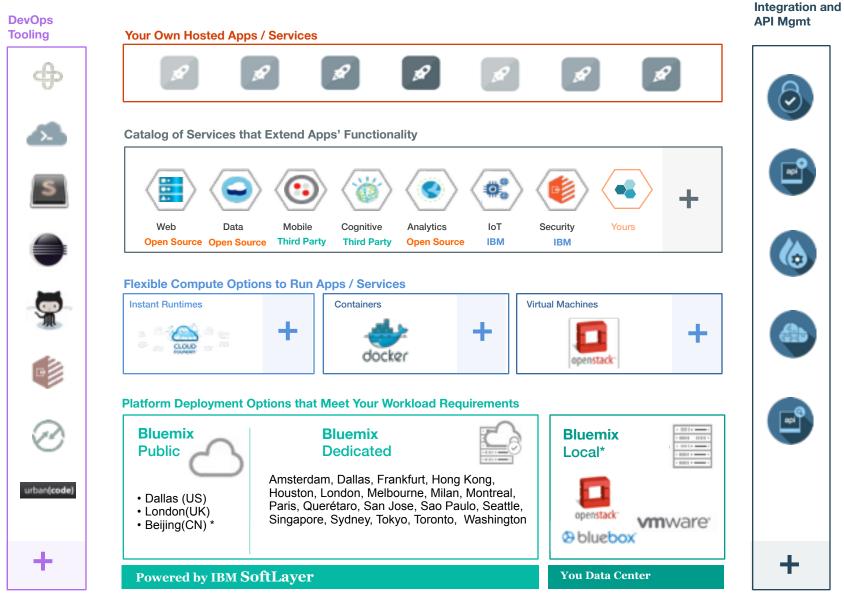

\*Bluemix Beijing coming Sep 30 2015

\*Bluemix Local coming Sep 30 2015

### Create apps quickly with prebuilt services

A full range of capabilities to suit any great idea.

#### Choice

• Runtimes, services, and tooling up to you

#### Industry Leading IBM Capabilities

- Services leveraging the depth of IBM software
- Full range of capabilities

#### Completeness

- Open source platform and services
- Third party to enable key use cases

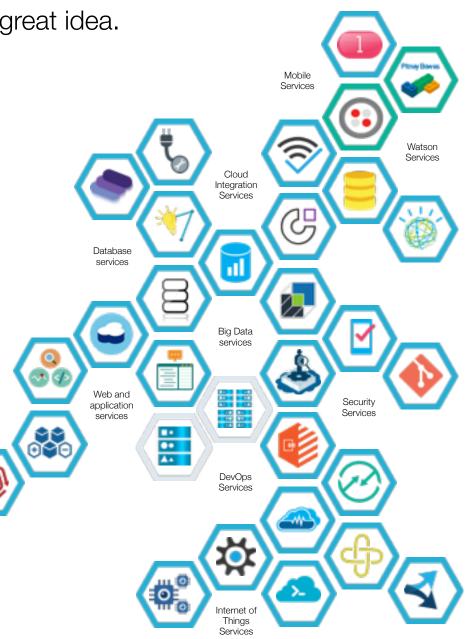

#### BlueMix UI – Dashboard

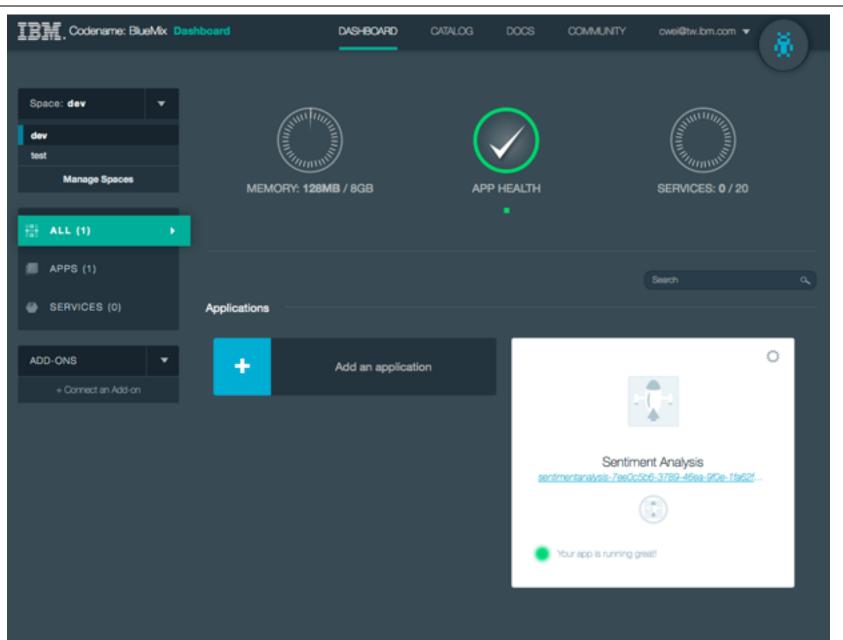

IBM

### BlueMix UI – Catalog

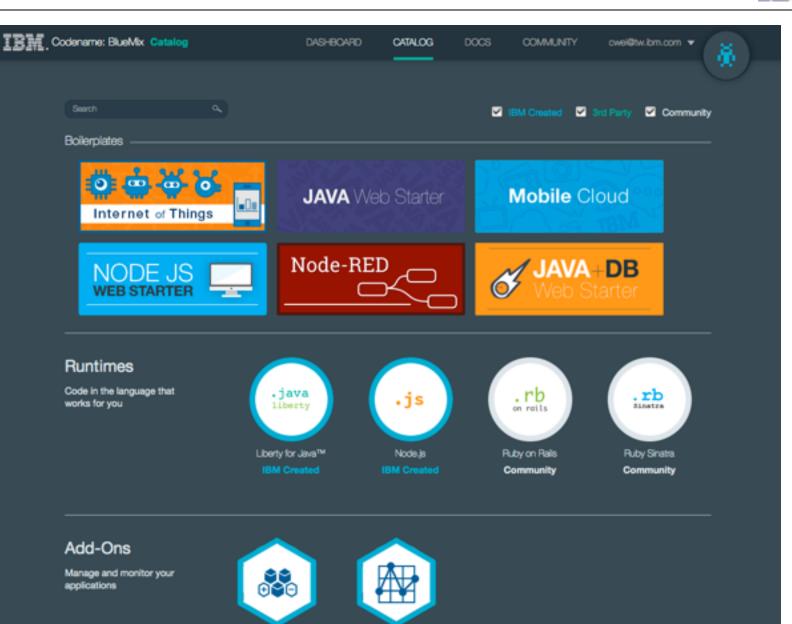

Auto-Scaling Cfg

Auto-Scaling

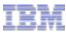

Runtimes in the BlueMix represent different buildpacks that are provided. Each runtime is an application with a starter application code deployed, and a starter application is a template so that you can use it directly with the existing buildpack from BlueMix user interface.

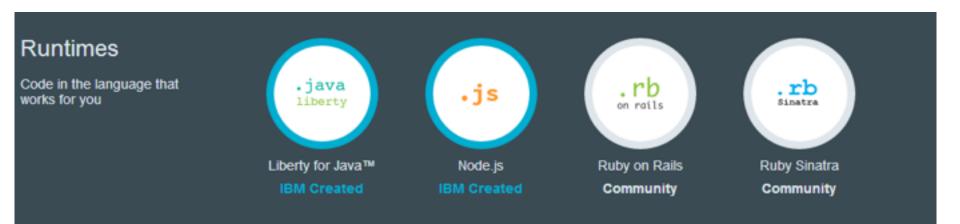

#### Services

IBM

A service is a piece of code that BlueMix hosts. And the service offers a piece of functionality for applications to use. BlueMix provides a set of predefined services that can you can use directly

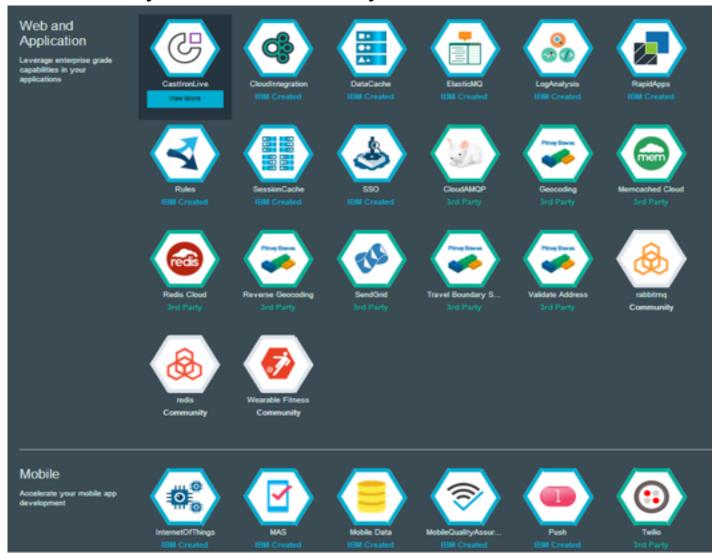

#### **IBM DevOps Services**

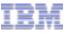

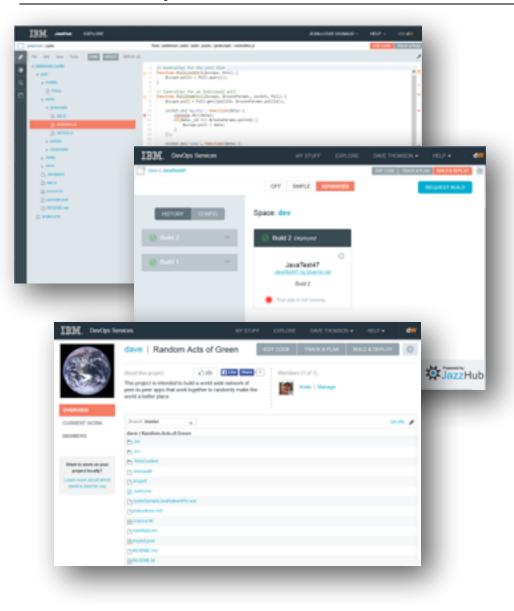

- DevOps Solution in the cloud for building mobile and cloud applications
- Optimized for use with BlueMix
- Integrated task tracking, agile planning, source control with auto deploy
- Use your favorite tools or work from the Web IDE
- Hosted Jazz SCM or Git or link to GitHub
- Public and private projects
- Continuous Integration and Deployment with Jenkins
- Mobile quality and application performance monitoring (coming)

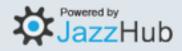

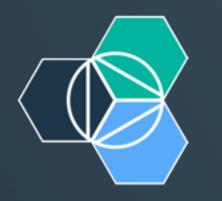

# IBM Bluemix IOT

#### Instrument – Interconnect - Intelligent

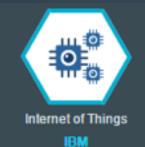

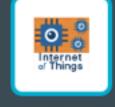

Internet of Things Fou... IBM

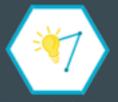

IBM Analytics for Had... IBM BETA

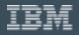

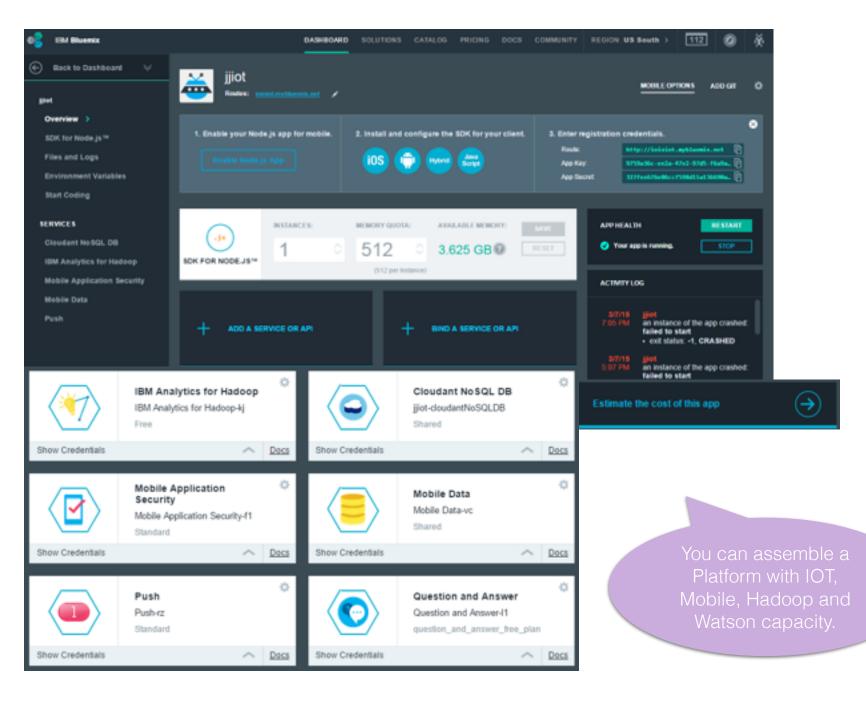

### **IOT Recipe Catalog**

#### http://developer.ibm.com/iot

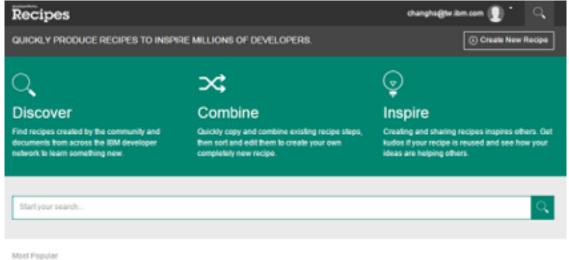

In Recipes

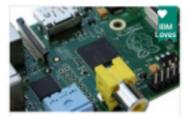

Connect a Raspberry Pi to Internet of Things Foundation

By Vikki Paterson February 25, 2015

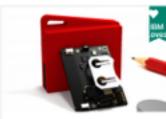

Connect a CC2650 SensorTag to the IoT Foundation's Quickstart

By Steve Haskey March 9, 2015

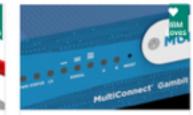

Connect a MultiTech MultiConnect Conduit to the IoT Foundation

By Steve Haskey March 25, 2015

### **IOT Recipe Catalog**

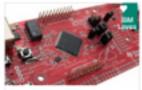

Texas Instruments Energia with TM4C1294 Connected LaunchPad By Wiki Paterson

May 13, 2015 Use the Energia Rapid Prototyping Environment to connect to the IBM Internet of Things Fo. 95 (b) 1 # 0.0

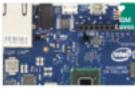

Connect an Intel Galileo to the Internet of Things Foundation By Wikki Paterpen May 20, 2015 Use an Intel® Galileo to connect to the IBM Internet of Things Foundation and visualize.

0.4

0.6

206 (a)

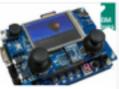

MQTT Chat Over IBM Bluemix By microlime May 29, 2015 Using Microtime PTK System with STM32F207 Adopted

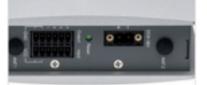

#### NEXCOM NIO100/NIO100Y Bluemix connectivity tutorial By Nexcorn June 10, 2015 Use IoT Studio Gateway Builder to create data path and send data to IBM Bluemb: 28 @ 0.0 1.4

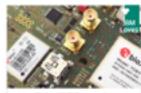

u-blox Cellular IoT Starter Kit By u-blox

July 3, 2015 Use an u-bitx C027 cellular loT Starter Kit, to connect to the IBM Internet of Things Fou...

0 e

45.00

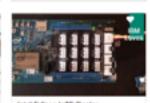

| Intel Edison | IoTF Recipe                         |     |
|--------------|-------------------------------------|-----|
|              | Intel® Edison to<br>ings Foundation |     |
| 170.00       | 3.4                                 | 0.0 |

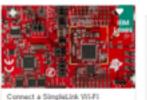

0-e

CC3200 LaunchPad to IoTF with Energia By EdProsser July 16, 2015 Connecting a SimpleLink CC3200 Launchpad to the Internet of Things Enurdation Service Inc. 148.00 1.4 0.0

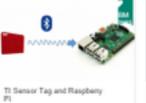

By AllanMarube In this tutorial, you will learn how to use

Eluetooth to connect and get sensor readings.

90 co

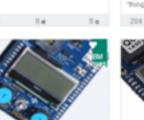

ARM® mbed<sup>™</sup> IoT Starter Kit (Part 1)

By EdProsser Connect an ARM mbed IoT starter kit to the Internet of Things Foundation, visualize the d.,

334.00 24

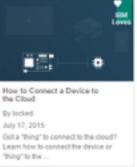

ARM® mbed<sup>na</sup> IoT Starter Kit

Connect your ARM mbed device and

application to the IBM Bluemix Service.

(Part 2)

151 ap

0.0

By EdProsser

July 20, 2015

and send command...

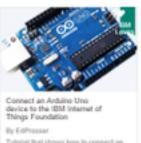

Tutorial that shows how to connect an Arduino Uno to the IoTF service in Bluemix

1795 cm 24

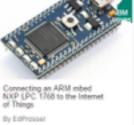

Use an mbed microcontroller to connect to the IBM Internet of Things Foundation. Then you...

245 co.

0.6 0.0

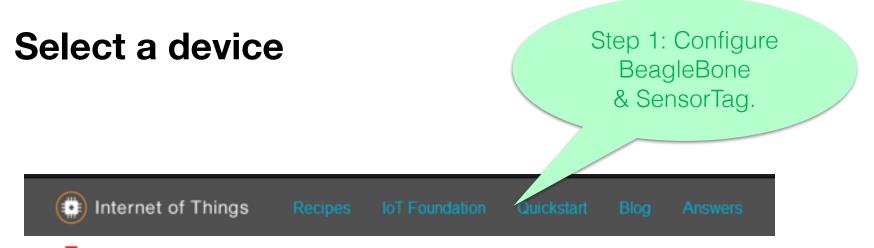

### BeagleBone with SensorTag

Use a BeagleBone Black board to connect a TI SensorTag to the IBM Internet of Things Foundation. Then you can visualize the data generated by the SensorTag's temperature, humidity, pressure, accelerometer, gyroscope, and magnetometer sensors.

#### Ingredients

Hardware Requirements

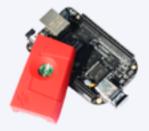

- BeagleBone Black
- TI SensorTag CC2541
- Bluetooth Low Energy (Type 4) USB adapter to connect the SensorTag to the BeagleBone (for example, http://plugable.com /products/usb-bt4le)

### **Connect and view the data**

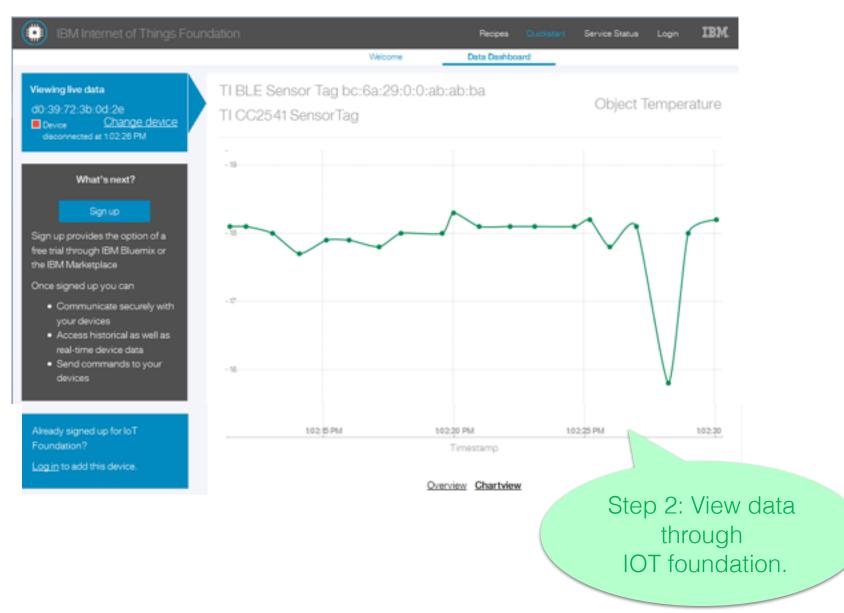

#### Step 2: View data through IOT foundation.

#### Overview Chartview

|   | Sensor              | Reading      | Spark |
|---|---------------------|--------------|-------|
| 0 | Acceleration X      | 0 g          |       |
| 0 | Acceleration Y      | 0.1 g        |       |
| 0 | Acceleration Z      | 1 g          |       |
| 0 | Ambient Temperature | 25 °C        |       |
| 0 | Gyroscope X         | -1.3 °/s     |       |
| 0 | Gyroscope Y         | 0.9 °/s      |       |
| 0 | Gyroscope Z         | -1 °/s       |       |
| 0 | Humidity            | 63.7 %       |       |
| 0 | Magnetic X          | -35.6 µT     |       |
| 0 | Magnetic Y          | 3.6 µT       |       |
| 0 | Magnetic Z          | 82.3 µT      |       |
| • | Object Temperature  | 18.2 °C      |       |
| 0 | Pressure            | 1,016.2 mBar |       |
| 0 | Temperature         | 25.3 °C      |       |

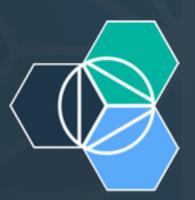

# DEMO TIME

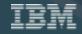

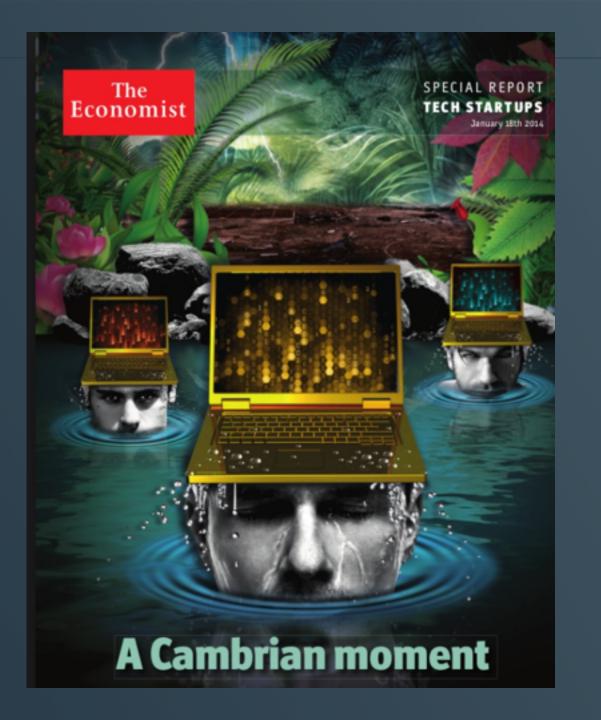

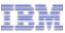

IBM cloud marketplace <u>http://www.ibm.com/cloud</u>

IBM BlueMix

https://ace.ng.bluemix.net/

IBM BlueMix introduction

https://www.ibmdw.net/bluemix/docs/about/

 Getting started with BlueMix and JazzHub <u>https://hub.jazz.net/tutorials/jazzeditor</u>